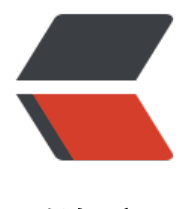

链滴

## JAVA 基础复习之 J[DBC](https://ld246.com)(配置动态数据源)

作者: FILWLL

原文链接:https://ld246.com/article/1548059293919

来源网站:[链滴](https://ld246.com/member/FILWLL)

许可协议:[署名-相同方式共享 4.0 国际 \(CC BY-SA 4.0\)](https://ld246.com/article/1548059293919)

**复习原因**

 在项目的开发当中,之前数据库连接信息都是写死在配置文件当中。但是突然接到一个需求: 获取外部数据源信息,然后将某些数据通过Echarts绘制成折线图展示出来(ps: 数据源需要用户 动设定)

有点懵,因为之前都是写死在配置文件当中的,然后在网上也找了一些资料,发现都不是自己想要

。 最后想到,既然是简单的获取数据进行展示,直接使用JDBC连接数据库获取就可以了啊。没有必 搞什么骚操作。

## **JDBC**

 一直使用的JPA或者mybatis进行数据库连接,很少使用JDBC进行数据库连接。 因此也复习一下JDBC,毕竟无论是JPA还是Mybatis都是对JDBC的一个封装。

## **什么是JDBC**

JDBC(Java DataBase Connectivity,java数据库连接)是一种用于执行SQL语句的Java API, 可以为多 关系数据库提供统一访问,它由一组用Java语言编写的类和接口组成。JDBC提供了一种基准,据此 以构建更高级的工具和接口,使数据库开发人员能够编写数据库应用程序(来源于百度百科)

## **如何使用JDBC**

第一步 加载驱动

第二步 连接数据库

第三步 创建sql

第四步 通过Statement类执行sql

第五步 获取到执行结果集ResultSet然后进行业务操作

第六步 关闭数据库连接

完整代码如下:

```
 String ClassName = "com.mysql.jdbc.Driver";
 String url = "jdbc:mysql://127.0.0.1:3306/test";
 String username = "root";
 String password = "root";
```

```
 //第一步:加载驱动
 try {//加载MySql的驱动类 将驱动注册到DriverManager当中
  Class.forName(ClassName);
 } catch (ClassNotFoundException e) {
   System.out.println("加载驱动失败!请检查驱动名称");
  e.printStackTrace();
 }
```

```
 Connection con = null;
 Statement statement = null;
```

```
String sq = null;
     ResultSet resultSet = null;
     try {
     //第二步: 获取连接
      con = DriverManager.getConnection(url, username, password);
      //第三步:创建sql
      sql = "SELECT username,password FROM test1 ";
     //第四步: 获取statement类
      statement = con.createStatement();
     //第五步: 获取到执行后的结果集resultSet
      resultSet = statement.executeQuery(sql);
     while (resultSet.next()){
         //通过结果集的操作方法进行数据的获取 这里可以进行实际的业务操作,例如存到一个
应的实体类,返回给前端
         //这里是获取的
      System.out.println(resultSet.getString(1));
      System.out.println(resultSet.getString(2));
 }
     } catch (SQLException e) {
       System.out.println("数据库连接失败!请检查数据库连接信息");
      e.printStackTrace();
     }finally {
       //先关闭结果集
      try {
         resultSet.close();
      } catch (SQLException e) {
         e.printStackTrace();
 }
       //然后关闭Statement对象
      try {
         statement.close();
      } catch (SQLException e) {
         e.printStackTrace();
      }
       //最后关闭连接
      try {
         con.close();
      } catch (SQLException e) {
         e.printStackTrace();
      }
     }
```
到这里一个简单的JDBC连接就搞定了。

#### **动态配置数据源**

从上面JDBC连接当中可以看到,需要关注的参数是:ClassName url username password sql 这5 参数。因此我们只需要让用户输入这5个参数的相关配置信息,然后我们后台封装一个工具类,就可 简单的实现动态数据源的数据展示了。

#### **第一步 创建一个配置类用于接受用户指定的数据源信息并存入数据 。**

#### 配置类代码如下:

 @Id @GeneratedValue(strategy= GenerationType.AUTO) private int id;//主键.

private String driverClassName; //驱动名称

private String url;//url 例如127.0.0.1

private String iport; //端口 例如: 3306

private String username;//用户名称

private String password;//用户密码

private String databaseName; //数据库名称

private String tableName; //表名称

private String xData; //x轴数据列名

private String yData; //y轴数据列名

# $\frac{1}{2}$ 是类,然后工具类执行数据<br>实体类然后返回给前端进行渲

工具类就直接修改上面的jdbc代码当中的5个参数,将获取到的数据进行封装成实体类返回给前端就 以了。

**重点:由于列名是动态的,返回的结果集获取数据时,直接通过列的顺序来获取就行了。(列是从左 右编号的,并且从列1开始)当然也可以通过指定别名来获取数据。**

#### **难点 主要是处理动态数据的接收问题。**

## **参考资料**

JDBC详解:https://www.cnblogs.com/erbing/p/5805727.html